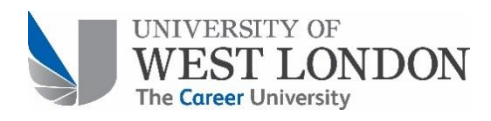

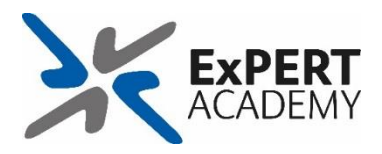

# **Creating a class blog (Staff only)**

## **Introduction**

A class blog is another form of CampusPress site that allows students to attach their own site to. In order for this to work a student must join the class blog. Creating a class blog is an essential step for staff wanting access and control of their students' sites. This guide will help staff create a class blog and accept requests from students to join.

## **Benefits of a class blog:**

- Teacher/Tutor controls privacy setting of student sites (One setting for all sites).
- Teacher/Tutor can moderate student blogs.
- Teacher/Tutor can add other teachers, giving them immediate access to all of the student sites.

### **Contents:**

- [1. Creating a class](#page-0-0) blog
- 2. Accept [student requests to join](#page-3-0)

## <span id="page-0-0"></span>**1. Creating a class blog**

Go to: <http://campuspress.uwl.ac.uk/> or click on CampusPress on the homepage of Blackboard.

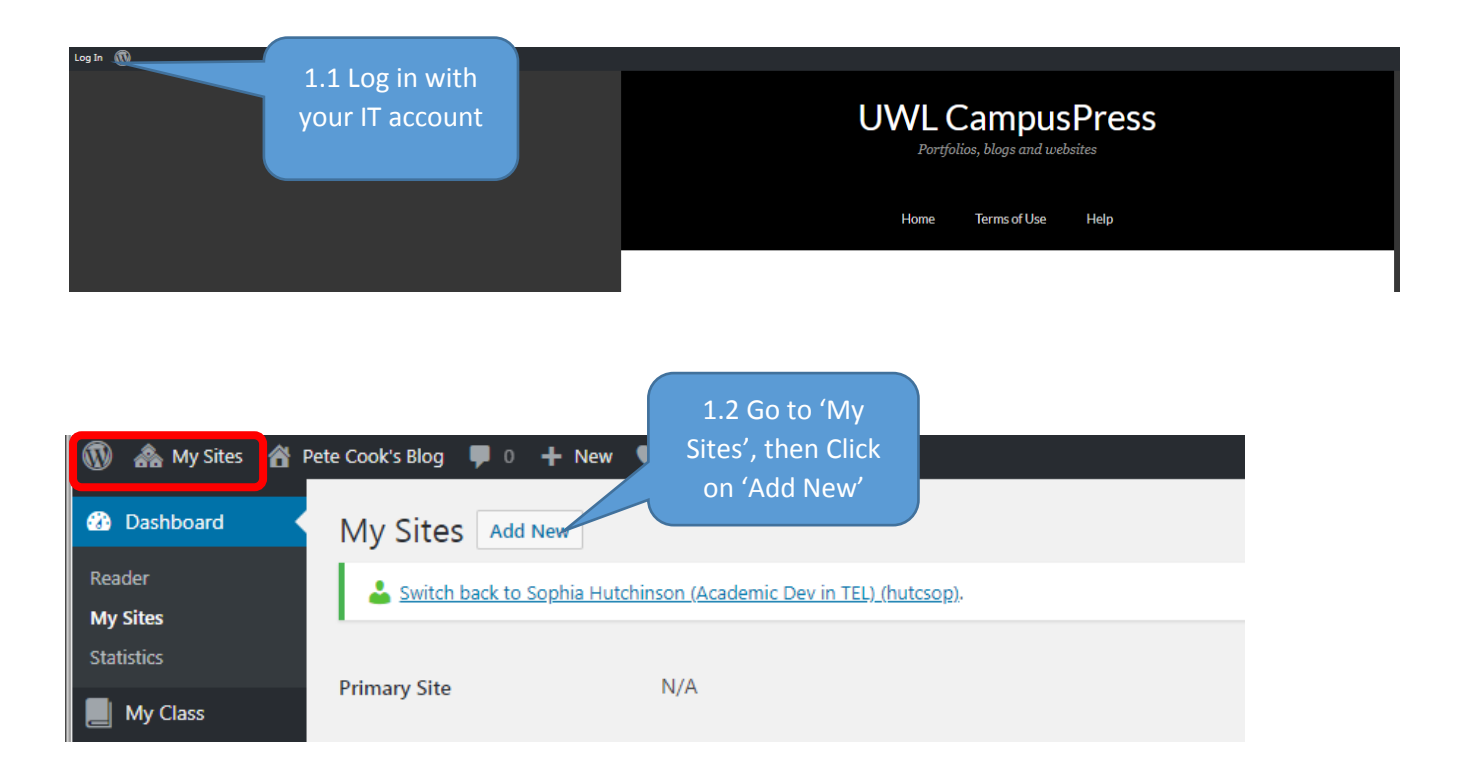

1.3. This information is VERY IMPORTANT as it will be the unique identifier. We recommend this format for class blogs (only lowercase numbers and letters allowed)

Tutor group name

e.g. https://campuspress.uwl.ac.uk/ pt87

This cannot be changed

#### Site Name:

campuspress.uwl.ac.uk/

pt87

Site Title:

Sophie's tutor group

#### **Site Language:**

English (UK)

## 1.4 Insert your site title This can be changed at any time

#### Privacy:

© Public

O Search Engine Blocked

O Visitors must have a login - anyone that is a registered user of UWL CampusP

Ŷ.

@ Only registered users of this site can have access.

O Only administrators can visit - good for testing purposes before making it live

C Anyone that visits must first provide this password:

Note: Anyone that is a registered user of this site won't need this password.

1.5. If you select the class blog template below the default of the class blog will be private. Meaning when students join their individual site privacy will be private for registered users only.

This can be changed at any time

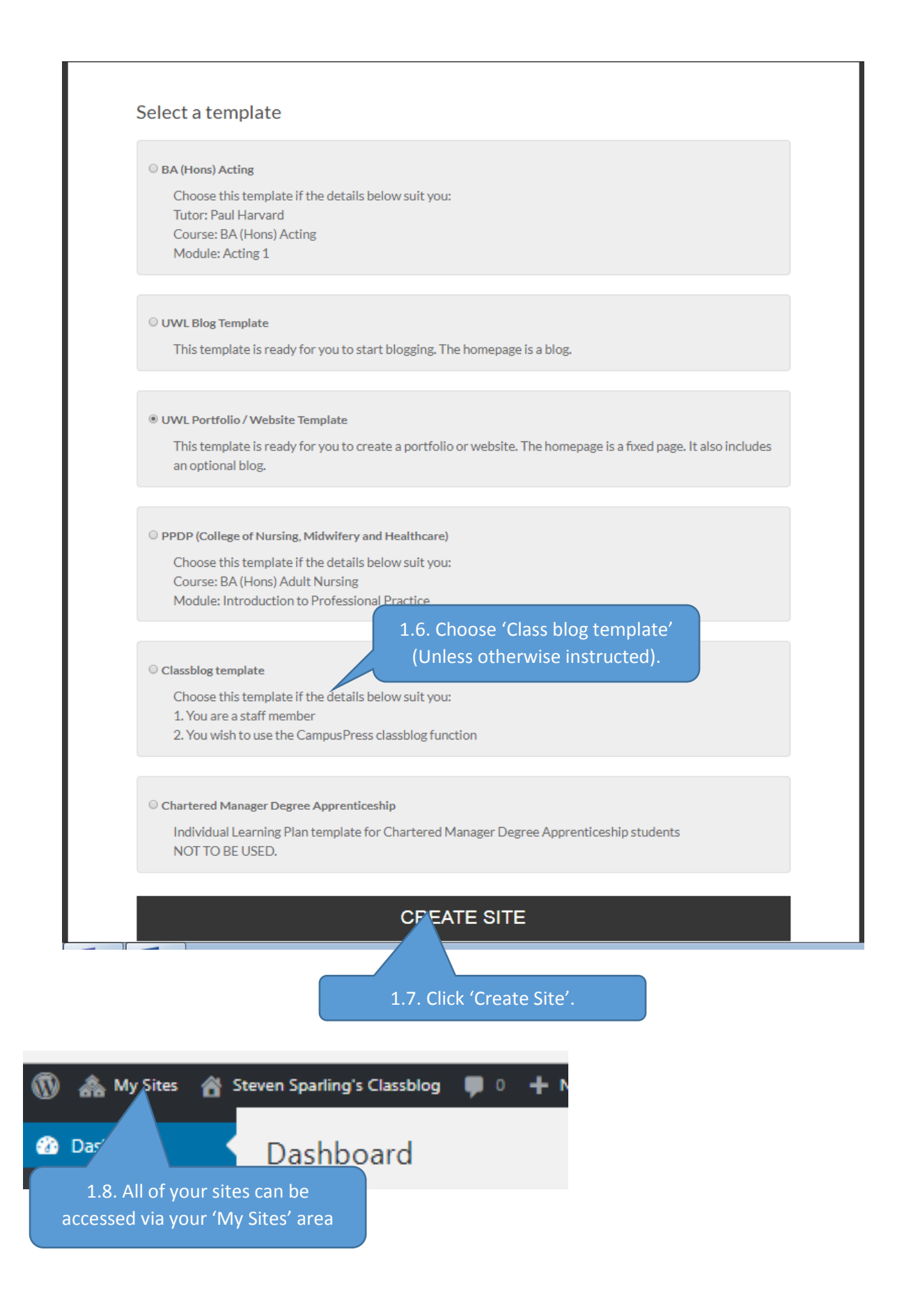

## <span id="page-3-0"></span>**2. Accept student requests to join**

Once you have sent the instructions to your students on how to join a class blog, you should accept their requests to join. Once after you have accepted will you be able to access their sites.

2.1 Go to the dashboard of your class blog

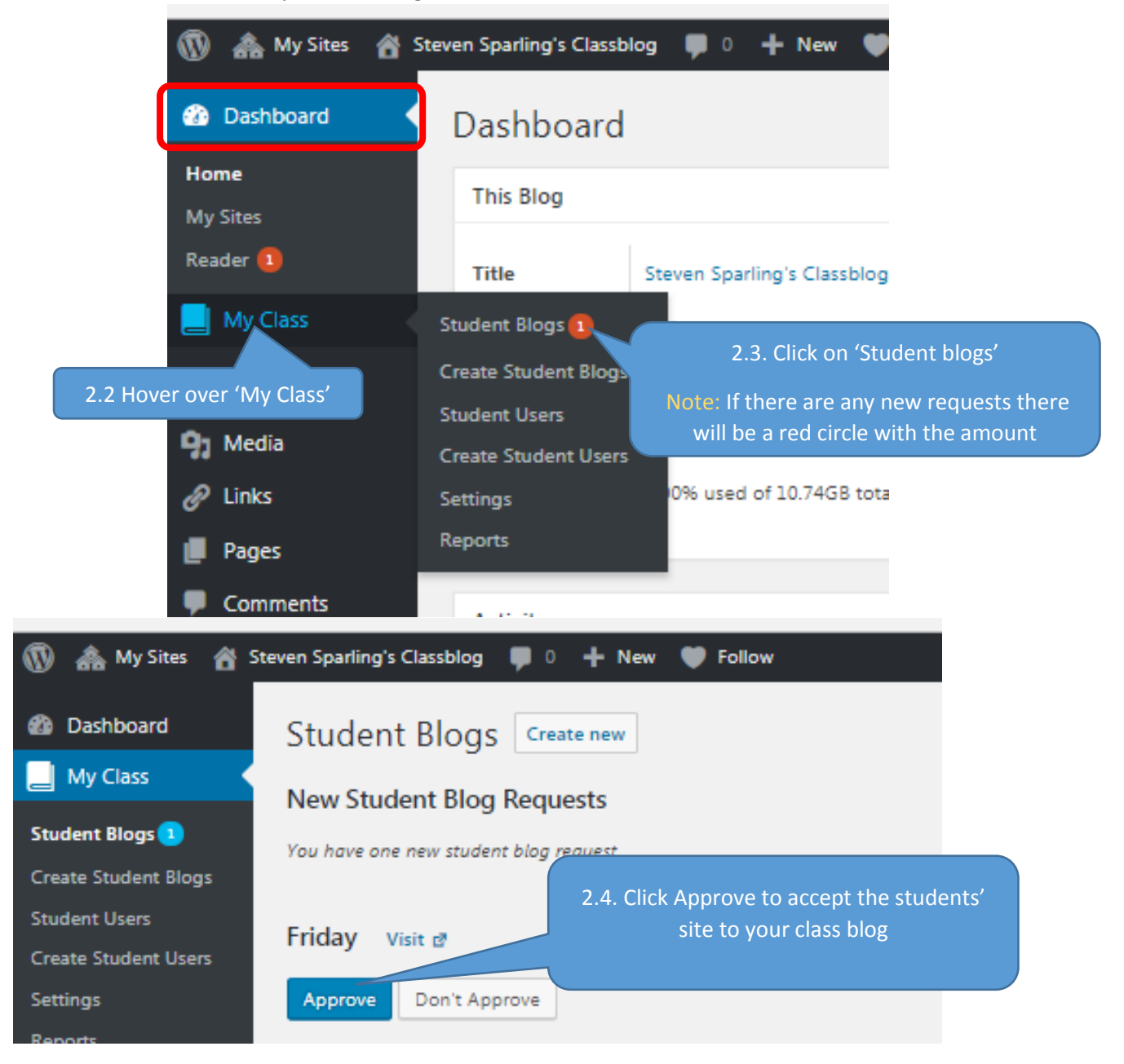